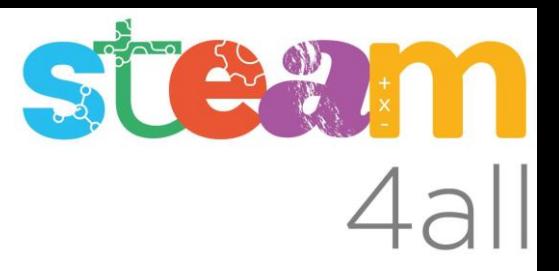

# **THE AUTODESK**<br>CAP TINKERCAD

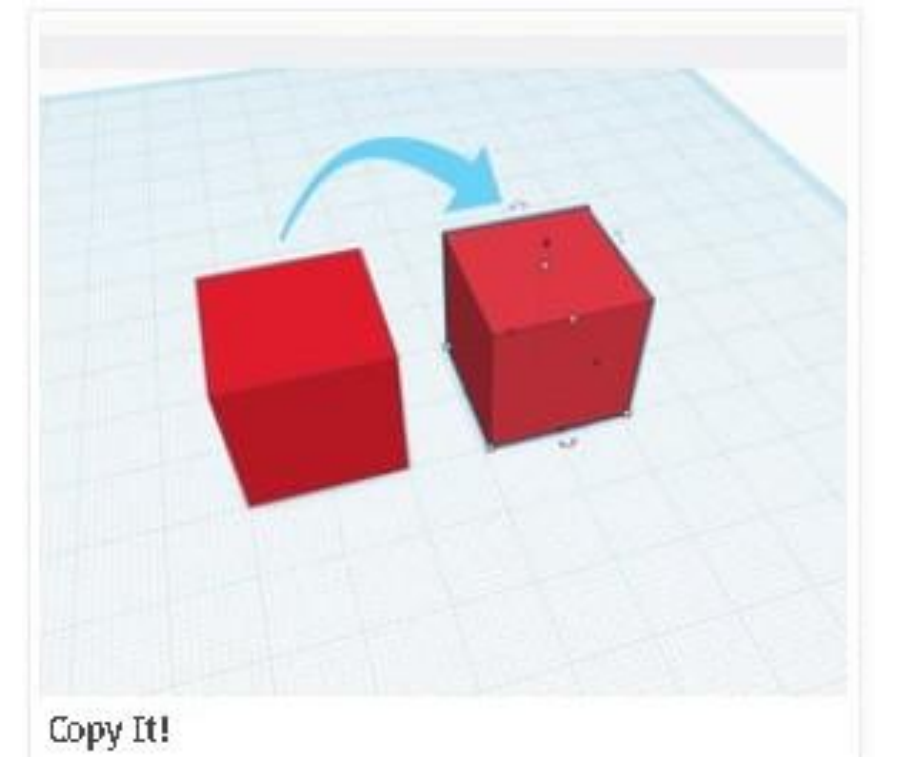

Acciones Básicas de diseño

SÜSUM

Con esta acción aprenderemos a:

• Copiar formas del diseño

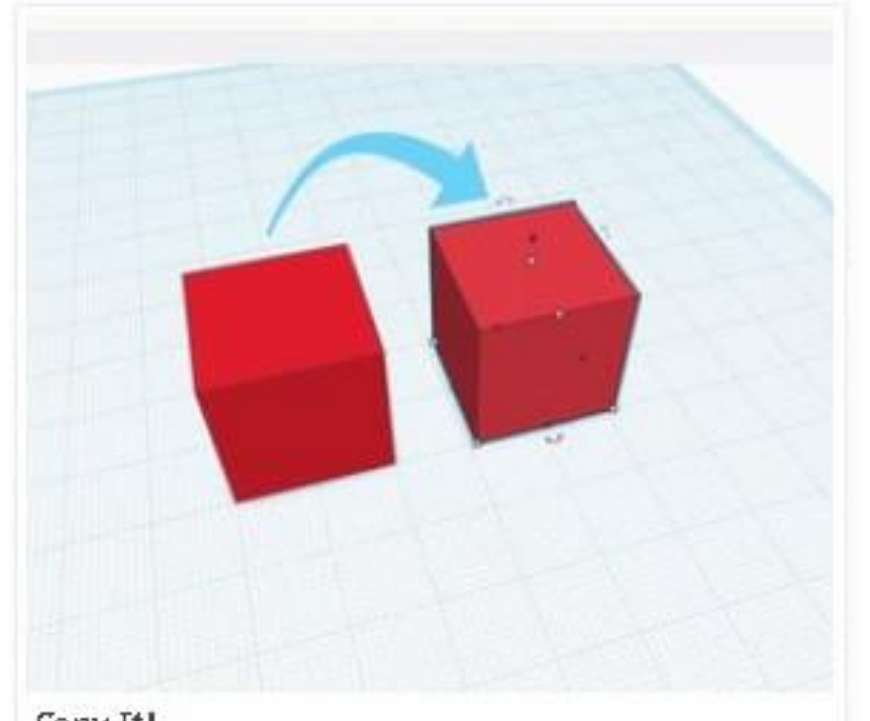

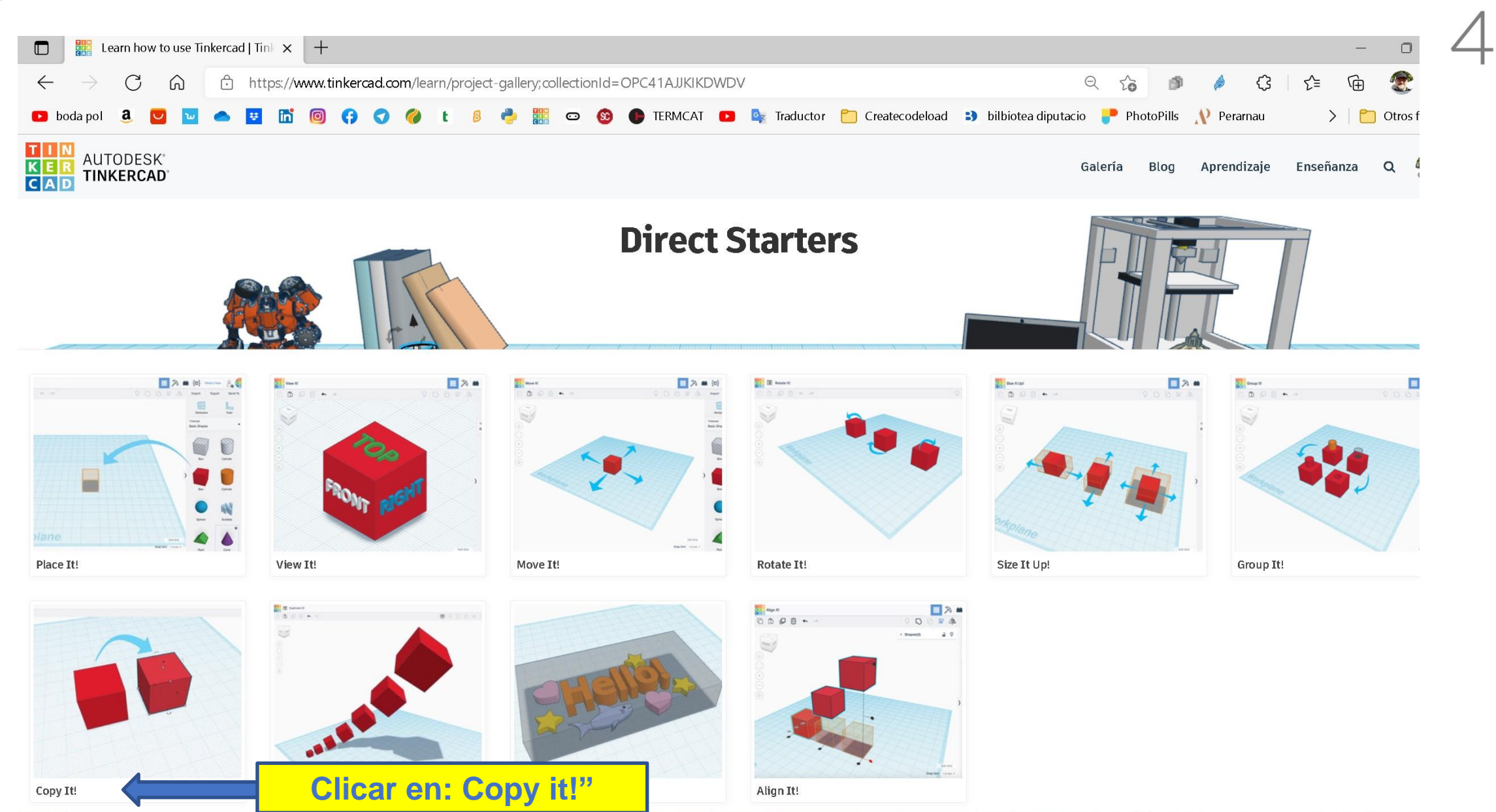

⋒

**D D** Traductor de Google

 $\boxed{4\ \boxed{1/3\pi\ \blacktriangleright\ \blacktriangleright\ \black$ 

While creating in Tinkercad it can be helpful to make a copy of a shape in your

To make a copy we can use the COPY button on the top toolbar or use the hotkeys, we'll cover both option

1. Drag and drop the Box shape from the library of shapes on the right side of the screen onto the Workplane.

**B** hoda not Direct Starters

Copy It!

design.

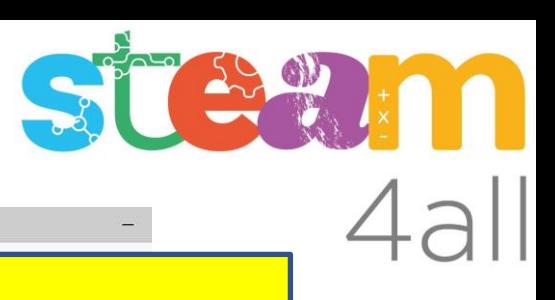

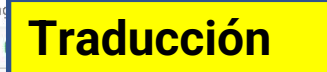

x 3D design Copy It! | Tinkercad x +

https://www.tinkercad.com/thi  $\begin{array}{cccccccccccccc} \bullet & \textbf{E} & \textbf{E} & \textbf{0} & \textbf{0} & \textbf{0} & \textbf{0} & \textbf{0} \end{array}$ 

Copy It!

● □ □ ←

**KE** 

¡Cópialo!

Mientras creas en Tinkercad, puede ser útil hacer una copia de una forma en tu diseño.

Para hacer una copia podemos usar el botón COPIAR en la barra de herramientas superior o usar las teclas rápidas, cubriremos ambas opciones.

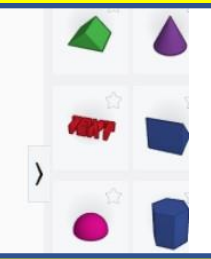

Ed. rejilla

Ajustar Rejilla 1 mm \*

#### **Traducción**

#### **Instrucciones**

1. Arrastre y suelte la forma de Caja de la biblioteca de formas en el lado derecho de la pantalla en el Plano de trabajo..

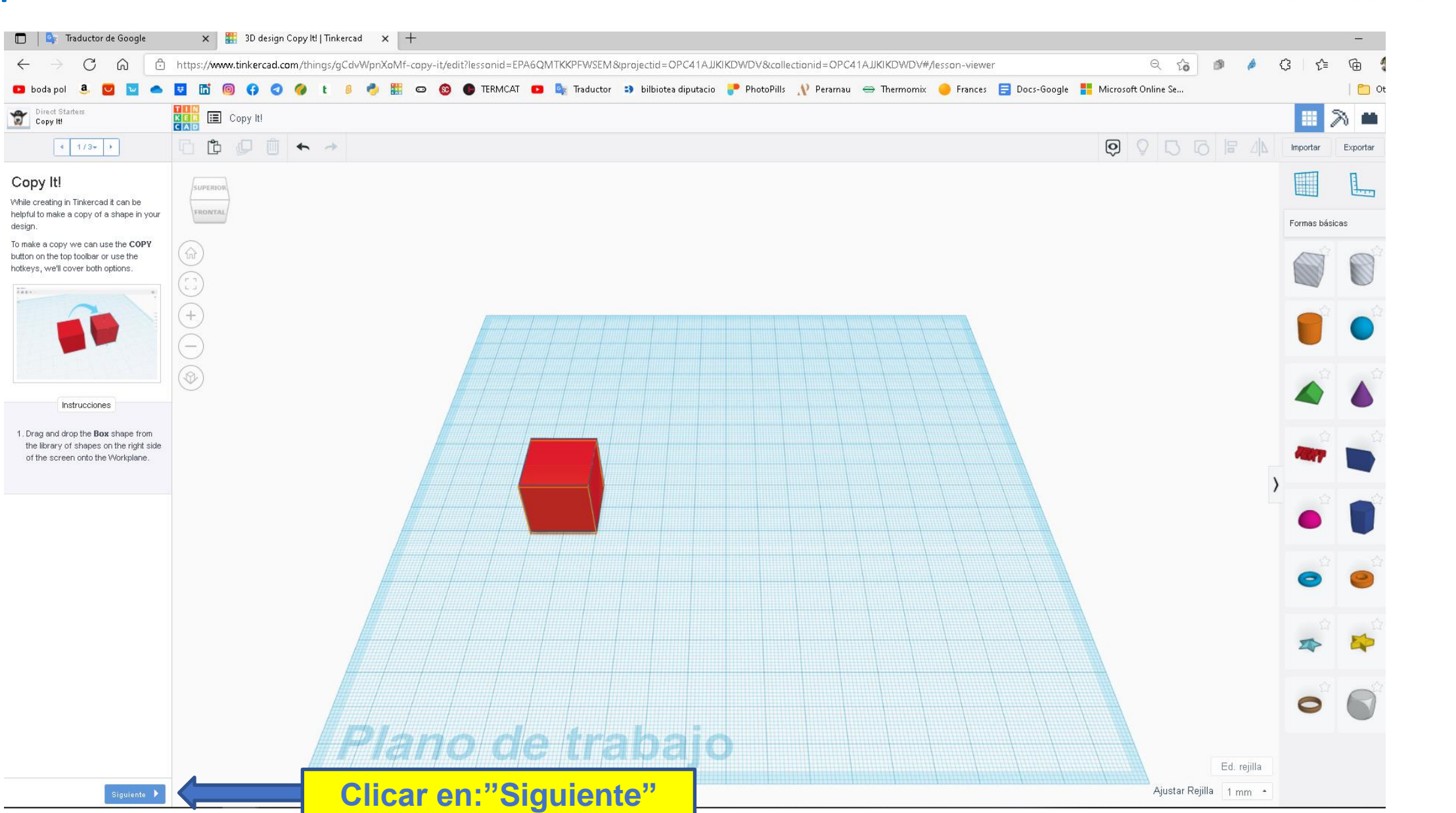

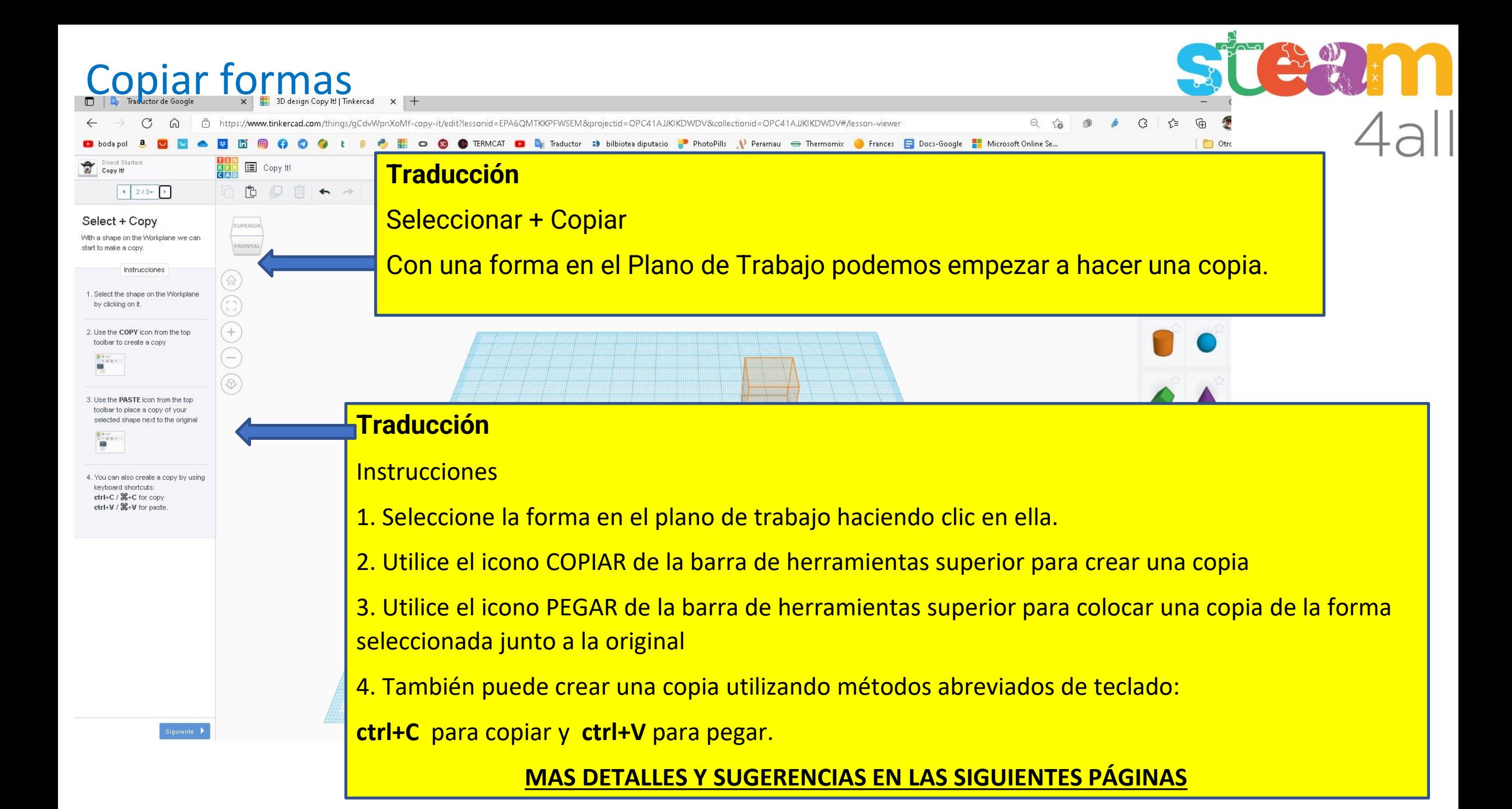

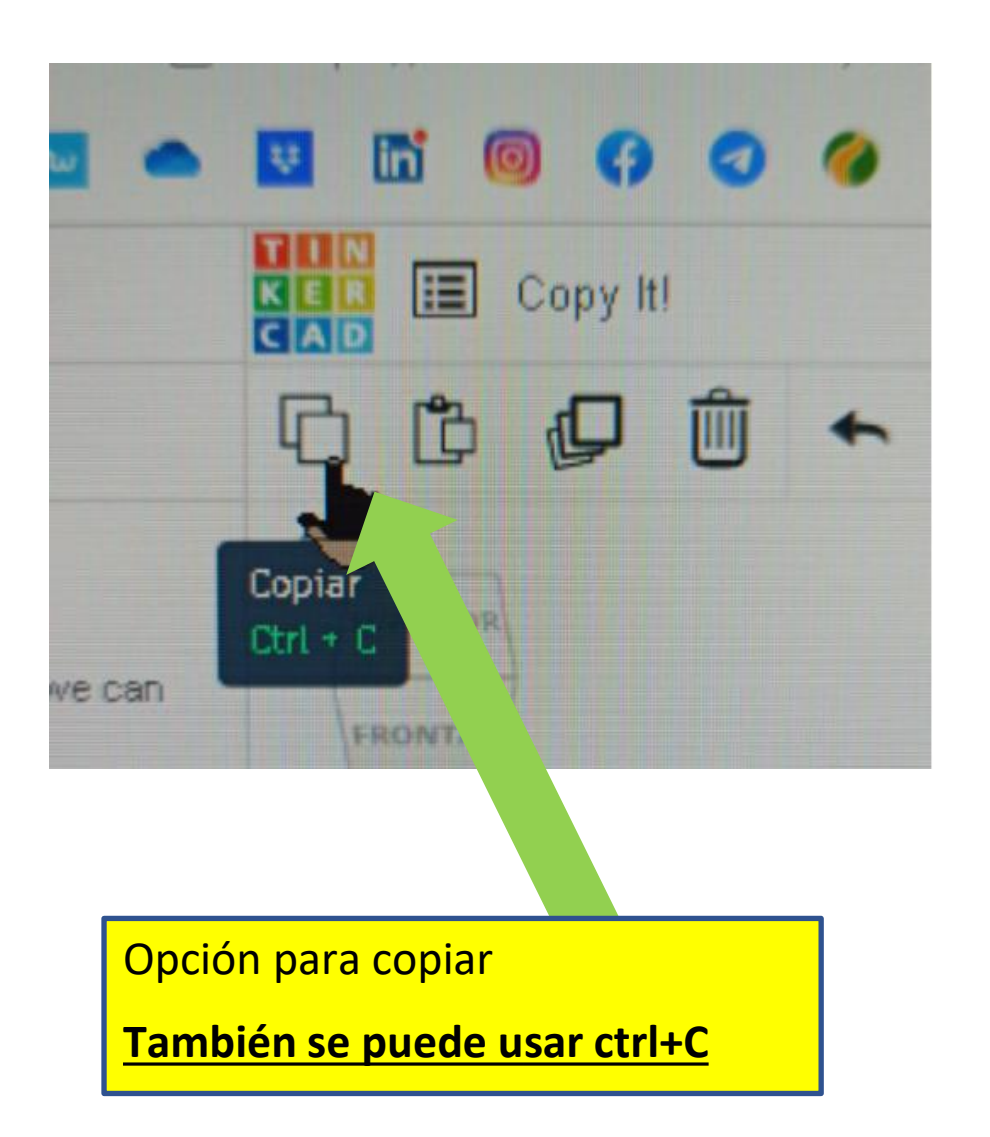

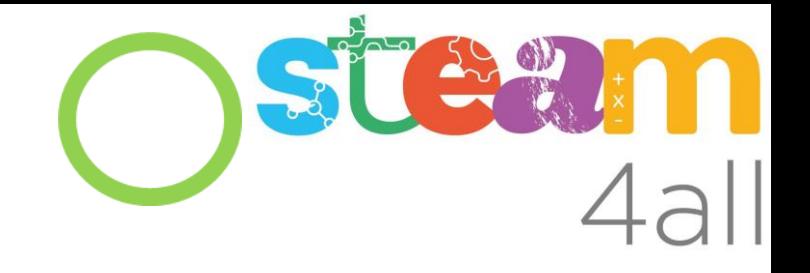

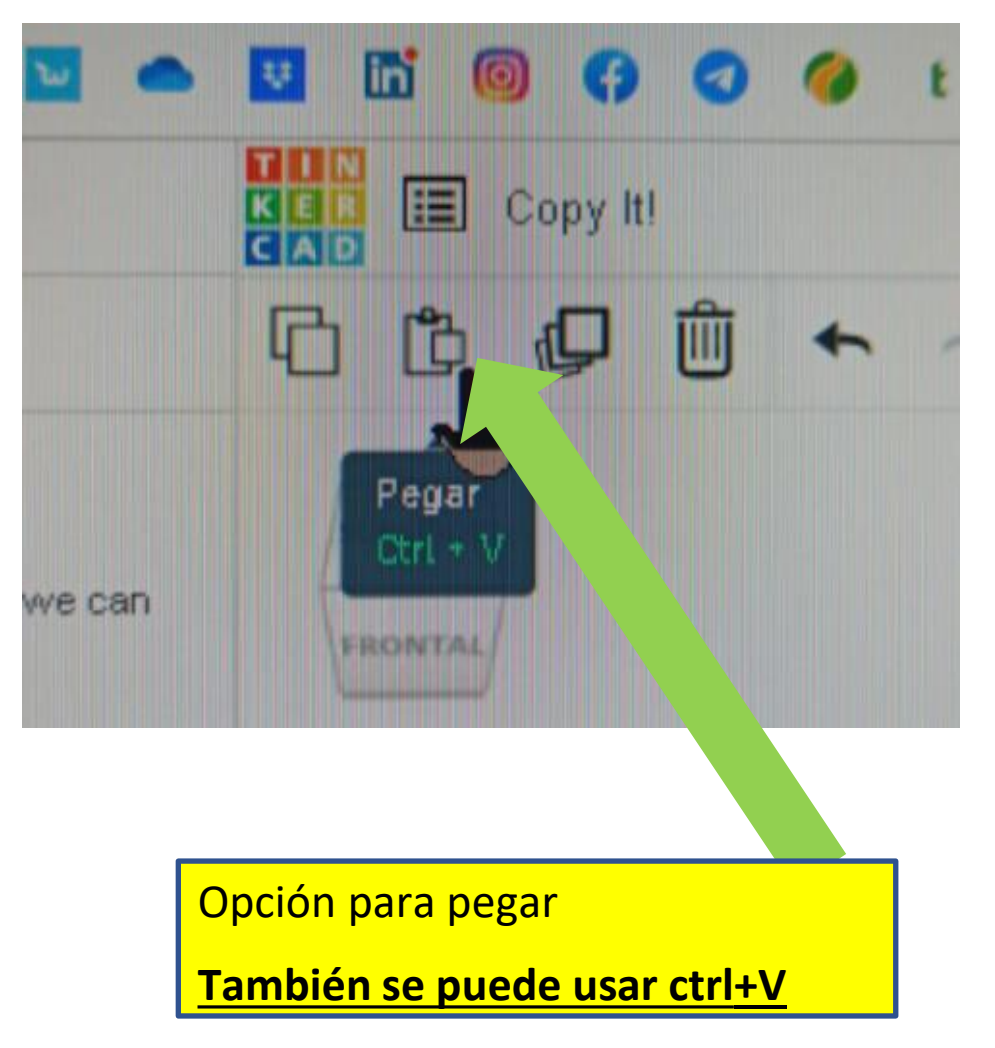

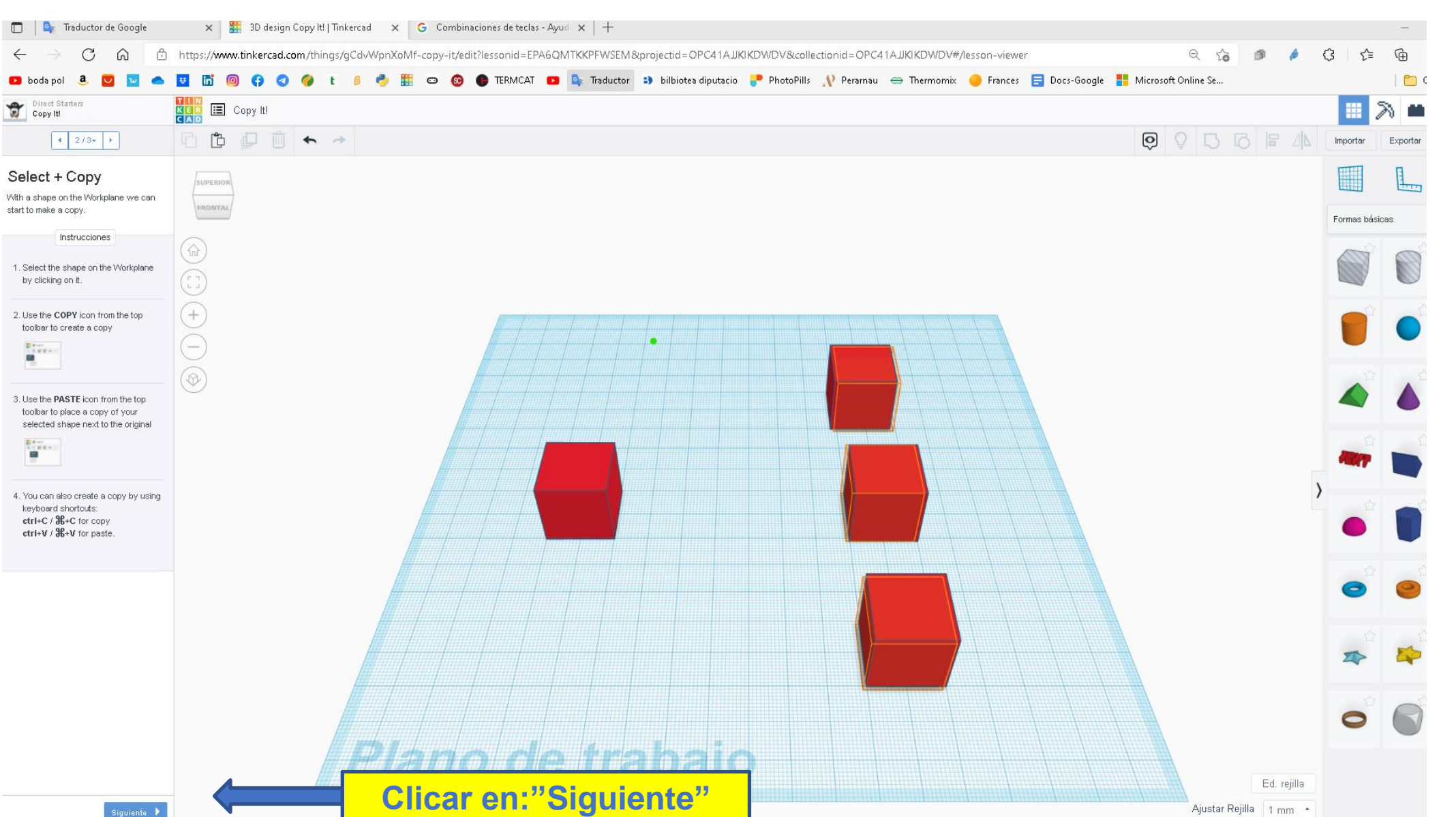

SS ON

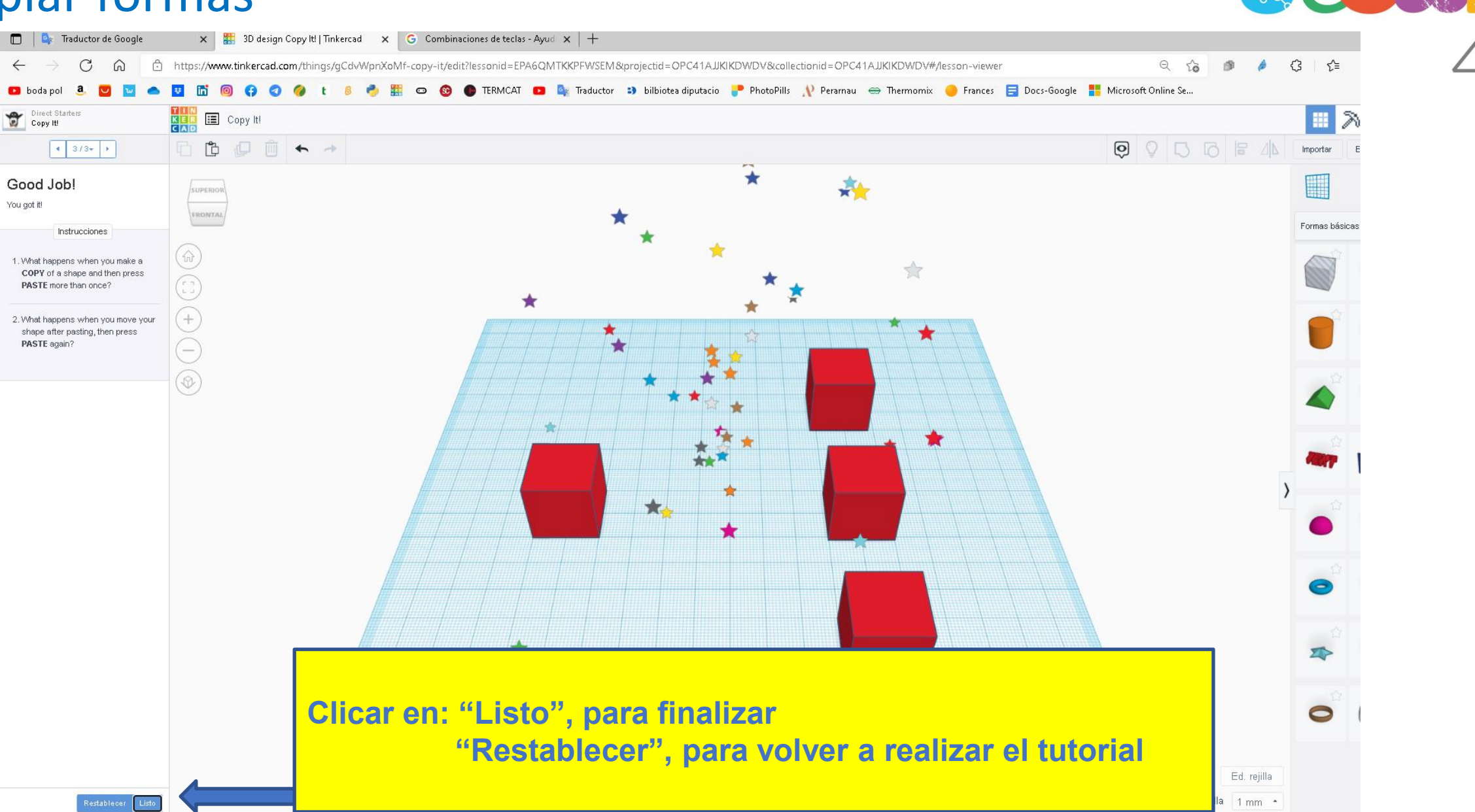

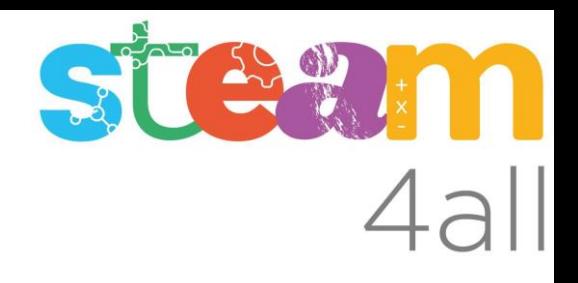

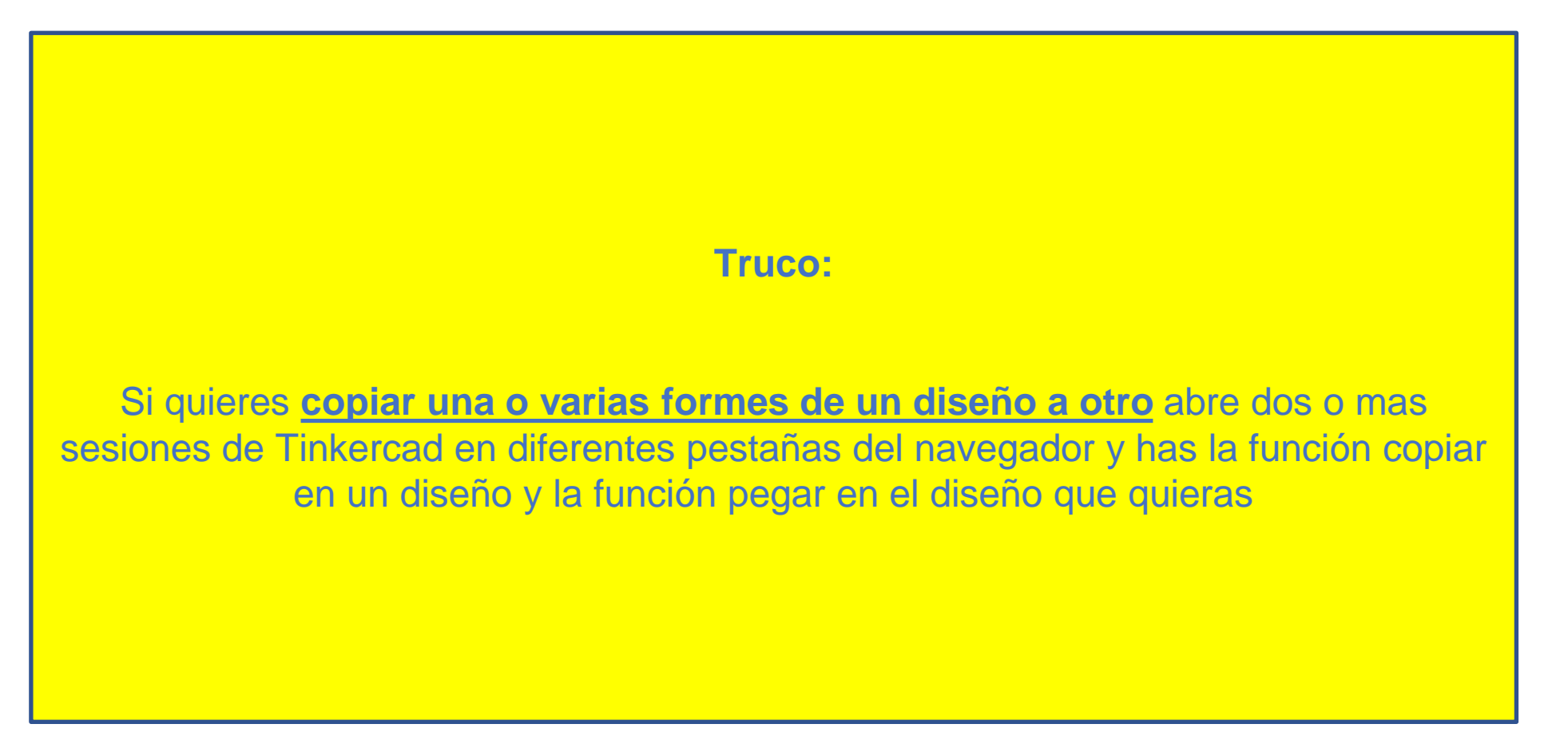

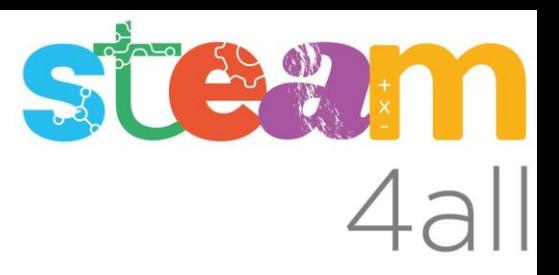

Les diapositives estan sota el Copyright **2022 © Steam4all**, i estan disponibles públicament sota una llicència **Creative Commons Attribution 4.0**. amb l'obligació de mantenir aquesta última diapositiva en totes les còpies de el document, o una part, per complir amb els requeriments d'atribució de la llicència.

Si fas un canvi, ets lliure d'afegir el teu nom i organització a la llista de col·laboradors en aquesta pàgina on siguin publicats els materials.

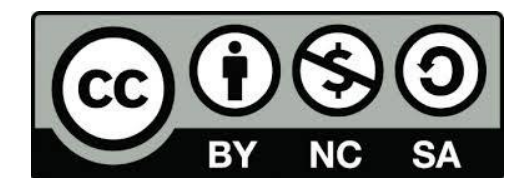

https://steam4all.eu